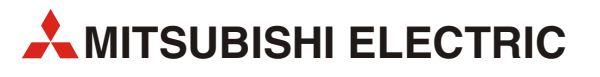

# GOT1000

# Подключение панелей оператора GT1020/GT1030 к преобразователю частоты FR-E700

Руководство по запуску

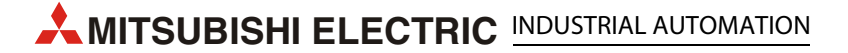

# Об этом руководстве

Содержащиеся в этом руководстве тексты, иллюстрации, диаграммы и примеры служат только для разъяснения функционирования, действия, использования и программирования панелей оператора GOT в сочетании с преобразователем частоты FR-E700.

Если у вас возникнут вопросы относительно подключения и работы устройств, описанных в данном руководстве, сразу же обратитесь в ваше региональное торговое представительство или к одному из торговых представителей Mitsubishi. Актуальную информацию и ответы на часто задаваемые вопросы вы можете найти на сайте Mitsubishi по адресу www.mitsubishi-automation.ru.

#### ВНИМАНИЕ:

Перед тем, как монтировать, эксплуатировать, производить техническое обслуживание или обследовать графическую панель оператора или преобразователь частоты, пользователь должен внимательно прочитать соответствующее руководство по эксплуатации с тем, чтобы он мог правильно эксплуатировать оборудование. Не используйте преобразователь частоты, пока не получите полные знания по оборудованию, информации по технике безопасности и инструкциям.

Никакая часть этого руководства не может воспроизводиться, копироваться, сохраняться в любой информационно-поисковой системе или распространяться без предварительного письменного разрешения MITSUBISHI ELECTRIC.

Фирма MITSUBISHI ELECTRIC оставляет за собой право в любое время и без предварительного уведомления вносить технические изменения в свою продукцию и/или данное руководство.

© Версия А, Октябрь 2008

# Дополнительные руководства:

См. более подробную информацию в следующих руководствах пользователя. При возникновении любых дальнейших вопросов свяжитесь с вашим региональным торговым представителем Mitsubishi.

- GOT1000 Series Connection Manual 3/3 (SH(NA)-080532ENG), Sections 37.1 to 37.6
- FR-E700 Instruction Manual Inverter (IB(NA)-0600336ENG-B)

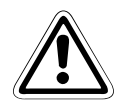

#### ВНИМАНИЕ:

Данное Руководство по запуску включает краткую сводку основных сведений о графических панелях оператора GOT и преобразователях частоты серии FR-E700, достаточную для установки и конфигурирования изделий опытными пользователями. См. дальнейшую информацию по панелям оператора и преобразователям частоты в вышеупомянутых руководствах.

Соблюдайте также указания по технике безопасности в указанных выше руководствах.

# Содержание

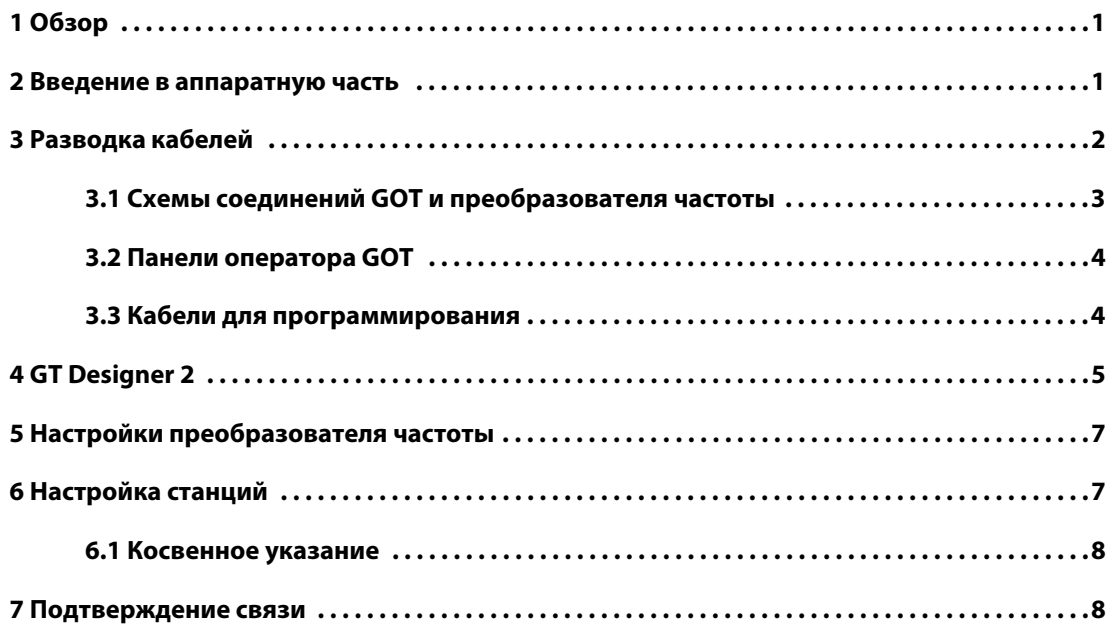

# <span id="page-6-0"></span>1 Обзор

Этот документ содержит простое руководство по установке аппаратных средств и микропрограммного обеспечения графической панели оператора (GOT) GT1020 или GT1030 для использования с преобразователем частоты FR-E 700.

## 2 Введение в аппаратную часть

GT1020 и GT1030 – монохромные интерфейсы оператора с 3-цветной подсветкой и двумя коммуникационными каналами, которые используются для передачи вводимых пользователем данных в систему.

Необходимо отметить, что не все панели серии GT1020 или GT1030 могут быть использованы для соединения с преобразователями частоты FREQROL. Совместимые изделия показаны в таблице ниже.

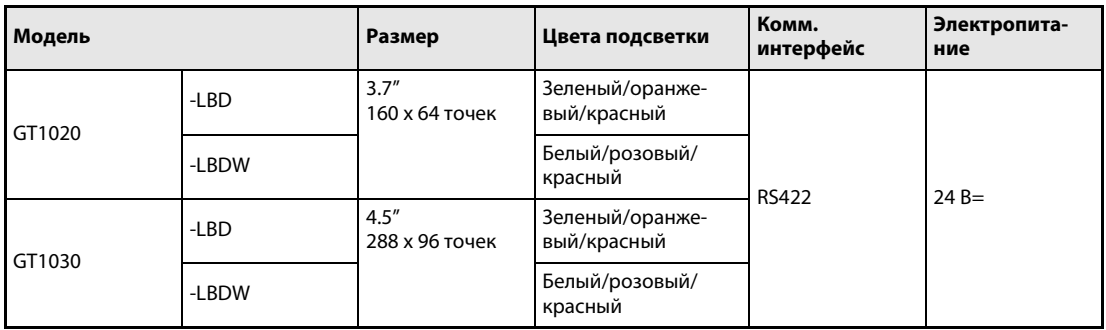

Табл. 1: Спецификации панелей оператора

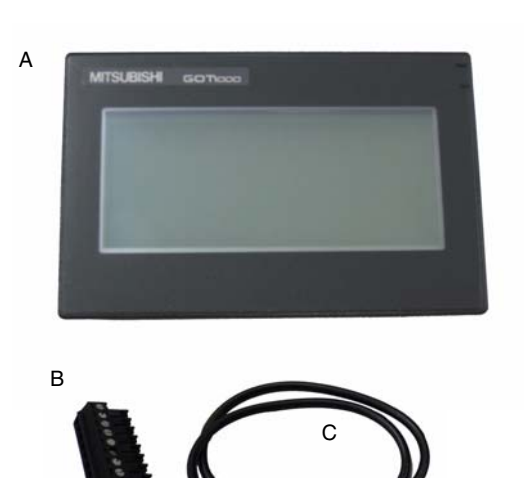

Для новых изделий GT1020 и GT1030 в коробке должны находиться следующие компоненты:

- (A) GT1020/GT1030
- (В) 1 разъем для связи с ПЛК
- (С) 1 резиновая прокладка для монтажа панели
- (D) 4 крепежные скобы для панели

D

### <span id="page-7-0"></span>3 Разводка кабелей

#### Электропитание

Применимые модели панелей GT1020/GT1030 требуют подвода внешнего электропитания 24 В= к силовой клеммной колодке на задней стороне панели GOT.

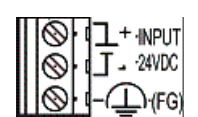

#### Связь

Для организации связи GT1020/GT1030 с преобразователем частоты требуется коммуникационный кабель. Тип используемого кабеля зависит от количества преобразователей частоты в системе (см. примеры ниже).

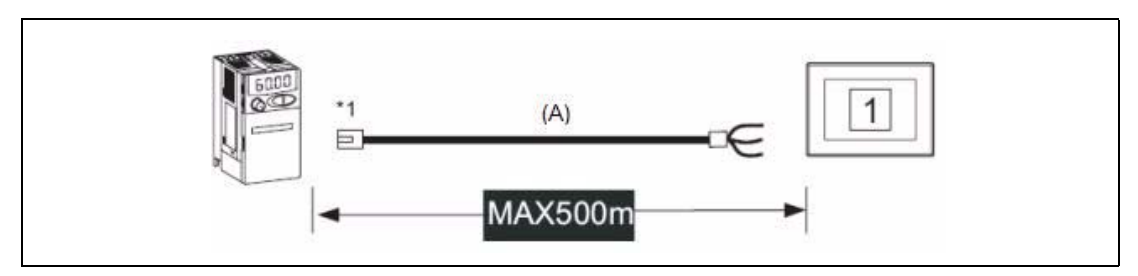

Рис. 1: Соединение с одним преобразователем частоты

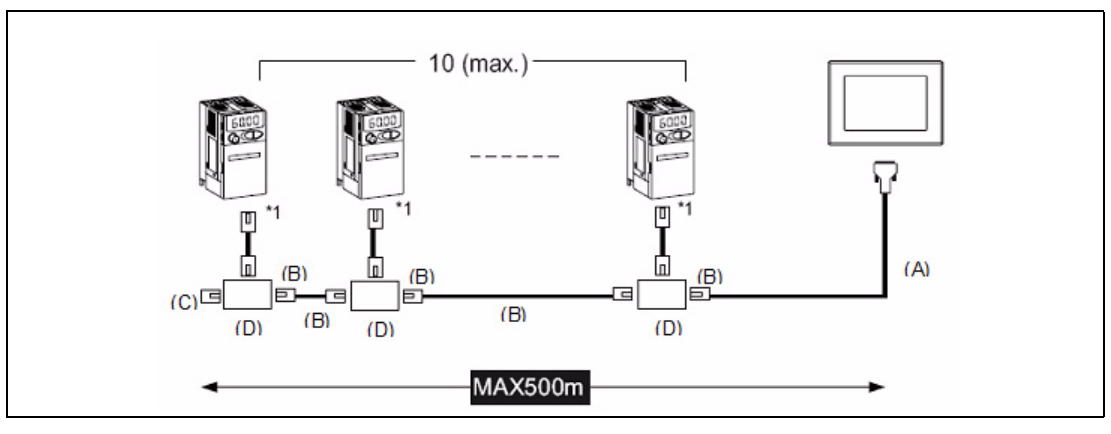

Рис. 2: Многоточечное соединение

\*1: Подключите к порту PU преобразователя частоты.

<span id="page-7-1"></span>Описание к [Рис. 2](#page-7-1):

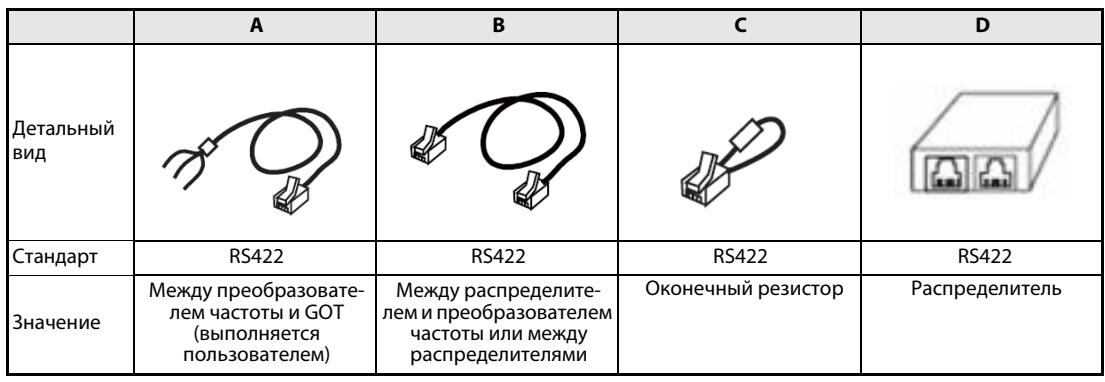

Информацию о кабелях связи см. в следующем разделе 3.1.

### <span id="page-8-0"></span>3.1 Схемы соединений GOT и преобразователя частоты

| Сторона GOT<br>(клеммная колодка) | Кабельное соединение   | Сторона преобразователя частоты<br>или сторона распределителя<br>(Модульный разъем) |                     |                                           |  |
|-----------------------------------|------------------------|-------------------------------------------------------------------------------------|---------------------|-------------------------------------------|--|
| Название сигнала                  | и направление сигналов | Номер<br>контакта                                                                   | Название<br>сигнала | Расположе-<br>ние выводов $^{\mathbb{O}}$ |  |
| <b>SDA</b>                        |                        | 3                                                                                   | <b>RDA</b>          |                                           |  |
| <b>SDB</b>                        |                        | 6                                                                                   | <b>RDB</b>          |                                           |  |
| <b>RDA</b>                        |                        | 5                                                                                   | <b>SDA</b>          |                                           |  |
| <b>RDB</b>                        |                        | 4                                                                                   | <b>SDB</b>          | порт PU                                   |  |
| SG                                |                        |                                                                                     | SG                  | ********                                  |  |
| <b>RSA</b>                        |                        | $\mathcal{P}$                                                                       | P <sub>5</sub> S    | 8<br>разъем RJ-45                         |  |
| <b>RSB</b>                        |                        | $\overline{7}$                                                                      | SG                  | (штекер)                                  |  |
| <b>CSA</b>                        |                        | 8                                                                                   | P <sub>5</sub> S    |                                           |  |
| <b>CSB</b>                        |                        |                                                                                     |                     |                                           |  |
|                                   |                        |                                                                                     |                     |                                           |  |

Табл. 2: Соединение через RS-422 между преобразователем частоты и GOT (Тип кабеля A)

| Сторона распределителя<br>(Модульный разъем)                     |                     |                   | Кабельное соединение   | Сторона преобразователя частоты<br>или сторона распределителя<br>(Модульный разъем) |                     |                                                              |
|------------------------------------------------------------------|---------------------|-------------------|------------------------|-------------------------------------------------------------------------------------|---------------------|--------------------------------------------------------------|
| Расположе-<br>ние выводов $^{\tiny{\textcircled{\tiny{1}}}}$     | Название<br>сигнала | Номер<br>контакта | и направление сигналов | Номер<br>контакта                                                                   | Название<br>сигнала | Расположе-<br>ние выводов $^{\tiny{\textcircled{\tiny{1}}}}$ |
| порт PU<br><b>LEBER CAR KIL</b><br>8<br>разъем RJ-45<br>(штекер) | <b>SDA</b>          | 5                 |                        | 5                                                                                   | <b>SDA</b>          | <b>NODT PU</b>                                               |
|                                                                  | <b>SDB</b>          | 4                 |                        | 4                                                                                   | <b>SDB</b>          |                                                              |
|                                                                  | <b>RDA</b>          | 3                 |                        | 3                                                                                   | <b>RDA</b>          |                                                              |
|                                                                  | <b>RDB</b>          | 6                 |                        | 6                                                                                   | <b>RDB</b>          | ---------<br>8                                               |
|                                                                  | P <sub>5</sub> S    | 2                 |                        | $\overline{2}$                                                                      | P <sub>5</sub> S    | разъем RJ-45<br>(штекер)                                     |
|                                                                  | P <sub>5</sub> S    | 8                 |                        | 8                                                                                   | P <sub>5</sub> S    |                                                              |
|                                                                  | SG                  |                   |                        |                                                                                     | SG                  |                                                              |

Табл. 3: Соединение преобразователя частоты и GOT через RS-422 (Тип кабеля В)

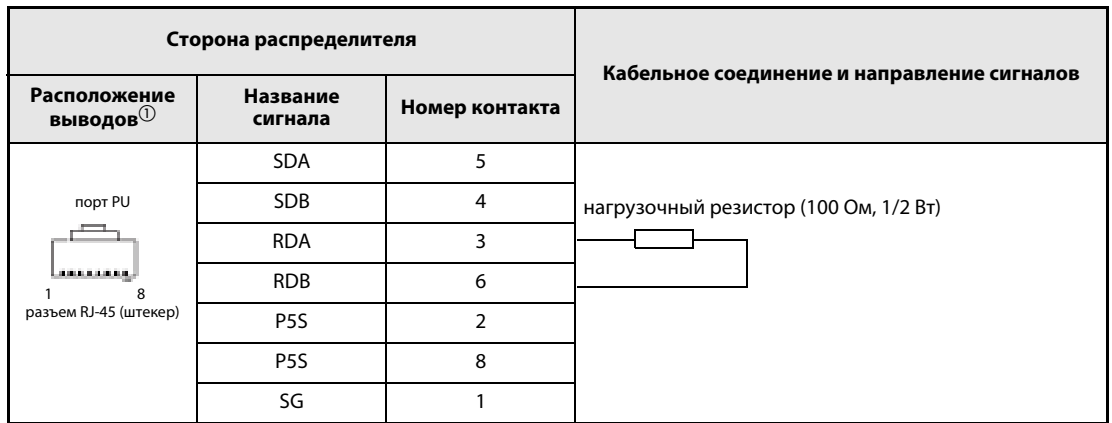

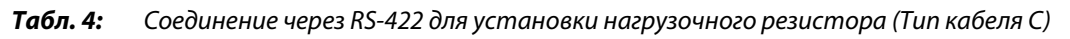

 $^{\text{\textregistered}}\,$  На рисунке с изображением разъема показана сторона соединения.

#### <span id="page-9-0"></span>3.2 Панели оператора GOT

Панели GT1020/GT1030 снабжены винтовыми клеммами. Используйте небольшую отвертку для болтов с плоской головкой, чтобы закрепить провода в разъеме для связи с ПЛК.

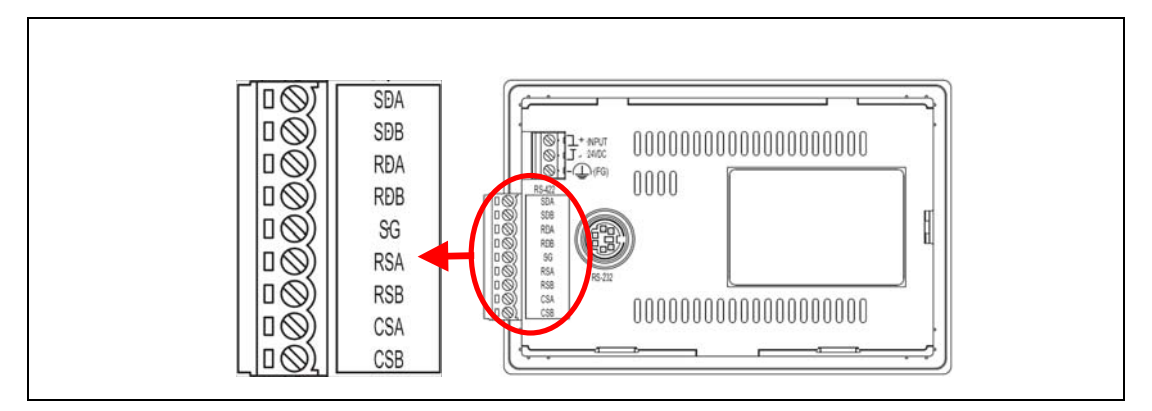

Рис. 3: Контакты клеммы – детальный вид

#### 3.3 Кабели для программирования

Панели оператора GT1020 и GT1030 поставляются с предустановленной операционной системой и коммуникационным драйвером FX, но без каких-либо данных проекта. Чтобы загрузить проект с ПК с работающей программой GT Designer2 на GOT, требуется кабель для программирования, подключаемый к 6-выводному порту Mini-DIN RS-232C на задней стороне панели GOT. Рекомендуется использовать экранированный кабель USB A => Mini-B с ферритовым сердечником в сочетании с GT10-RS2TUSB-5S. Прекрасно работает и любой кабель RS-232C для программирования серии Q. Ниже показана схема для обоих кабелей.

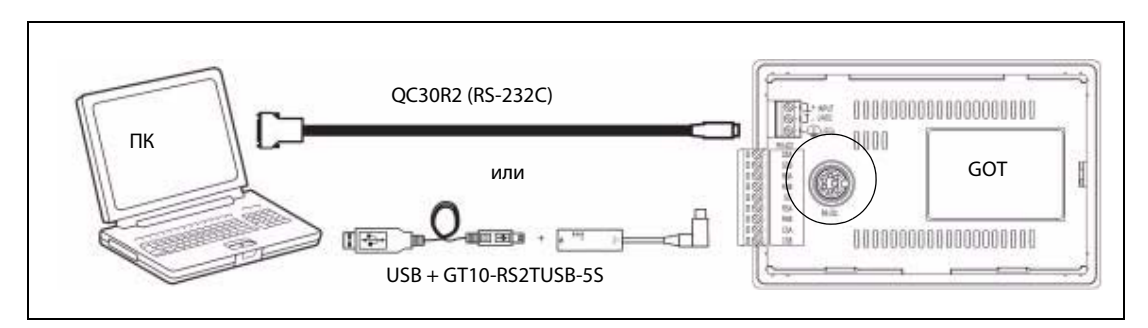

Рис. 4: Cхема подключения

ПРИМЕЧАНИЕ Учтите, что при использовании GT10-RS2TUSB-5S потребуется установить виртуальный USB COM-порт на ПК. Номер COM-порта может быть присвоен автоматически или вручную так, чтобы он не накладывался на номера существующих COM-портов, присвоенные на этом ПК. При использовании кабеля для программирования серии Q необходимо проверить номер COM-порта, уже присвоенный интерфейсу RS-232C на ПК.

#### <span id="page-10-0"></span>4 **GT Designer2**

#### (Версия 2.73 или выше)

Для уверенности в том, что панель оператора GT1020/GT1030 GOT способна использовать новейшие функции и возможности, пользователь должен проверять и обновлять микропрограммное обеспечение (Standard monitor OS) панели оператора.

Запустите последнюю версию GT Designer2 и начните новый проект для соответствующей модели GOT (GT1020 или GT1030) с типом преобразователя частоты "FREQROL500/700".

Выберите Yes, чтобы установить настройки связи Communication Setting, и проверьте, что для опции Standard I/F-1 CH No. установлено значение 1, затем выберите ОК.

Окно свойств экрана "Screen Property", которое всплывает для создания нового экрана. можно или отменить, или принять для следующих шагов.

Перейдите в меню связи "Communication" и выберите "To/From GOT" (С/из GOT), чтобы вызвать окно "Communicate with GOT" (Связь с GOT). Перейдите на вкладку конфигурации связи "Communication configuration", выберите "RS232" и соответствующий номер порта "Port No.", который подключает ПК к GOT.

Включив панель оператора GOT, используйте кнопку Test, чтобы проверить, что ПК и GOT могут связываться должным образом, затем выключите электропитание GOT.

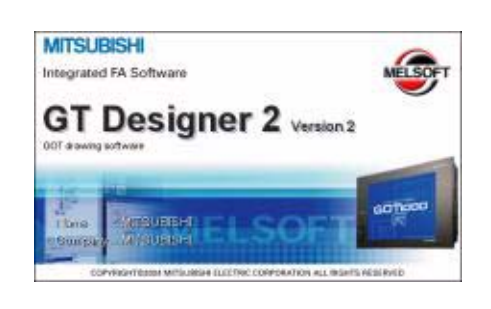

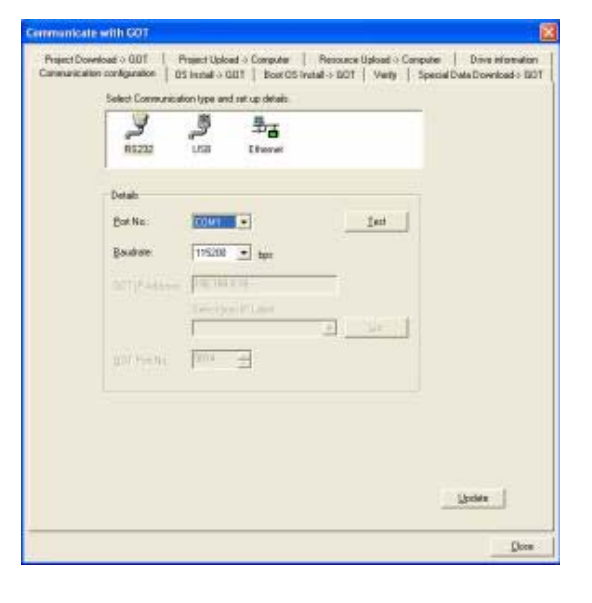

#### Установка ОС и коммуникационных драйверов

Для доступа в режим установки ОС в панели GT1020/GT1030 включите электропитание GOT, удерживая правый нижний угол сенсорного экрана (в горизонтальной конфигурации), показанный на рисунке справа.

Когда появится экран "Please install the OS" (Установите ОС), перейдите на вкладку "OS Install -> GOT" (Установить ОС -> GOT) в окне "Communicate with GOT" (Связь с GOT) в GT Designer2 и выберите "Standard monitor OS" (ОС стандартной панели), а также 'FREQROL 500/700 из меню "Communication Driver" (Коммуникационный драйвер).

Используйте кнопку Install, чтобы начать передачу данных и обновить микропрограммное обеспечение. После завершения обновления микропрограммы GOT автоматически перезагрузится и все характеристики панели будут актуальными. Учтите, что в панель оператора GOT необходимо будет загрузить данные нового проекта.

Выберите опцию в пункте Сommunication driver, как показано на иллюстрации справа.

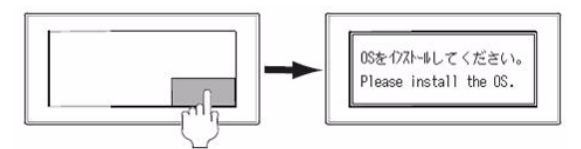

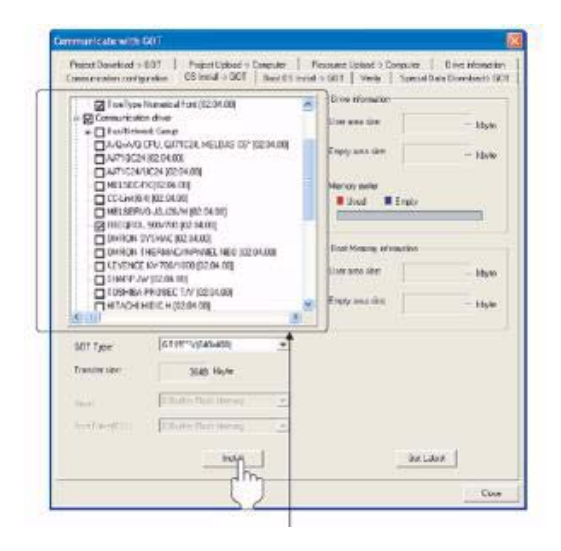

#### <span id="page-12-0"></span>Настройки преобразователя частоты 5

Настроив коммуникационные параметры преобразователя частоты, важно выключить/включить электропитание, чтобы настройки сохранились в преобразователе частоты.

Необходимо установить параметры, показанные в следующей таблице, используя PU (панель управления).

#### **ПРИМЕЧАНИЕ**

Не изменяйте эти параметры, хотя их можно контролировать через GOT. При их изменении связь с GOT блокируется.

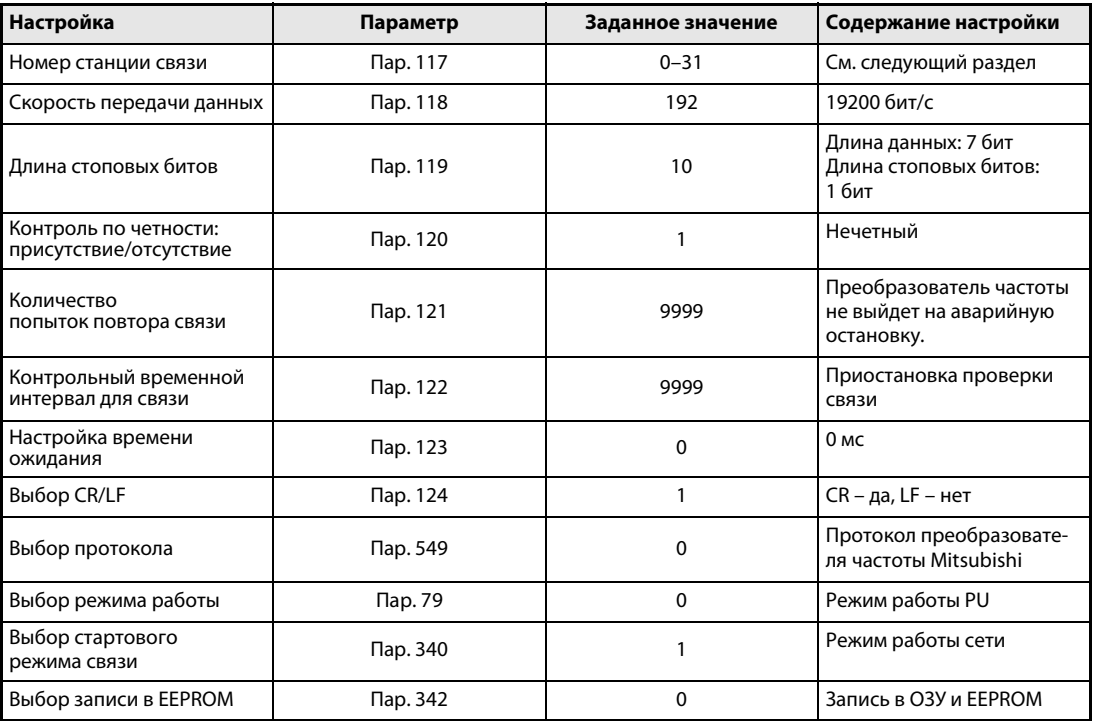

Табл. 5: Настройка параметров преобразователя частоты

6

### Настройка станций

Установите номер каждой станции; проверьте, чтобы номер каждой станции использовался только один раз.

- Номер станции может быть установлен независимо от порядка подключения кабеля.
- Номера станций могут не быть последовательными.
- Значение номера станции должно находиться в диапазоне от 0 до 31.

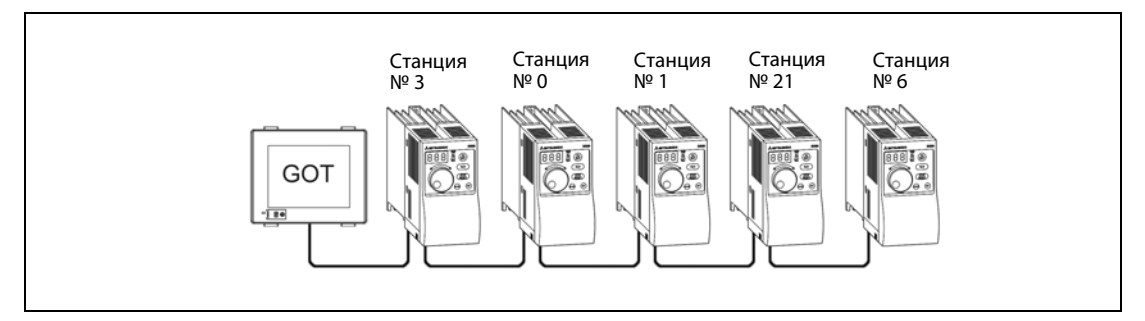

**Puc. 5:** Примеры настройки номеров станций

### <span id="page-13-0"></span>6.1 Косвенное указание

При косвенном указании номер станции преобразователя частоты можно изменять, используя 16-битный регистр внутренних данных GOT (GD10–GD25).

Определив номер станции от 100 до 155 в GT Designer 2, вы получите значение номера станции в содержимом регистра в диапазоне от GD10 до GD25.

| Спецификация номера станции | Совместимый операнд | Диапазон настройки                                                                                                    |  |  |
|-----------------------------|---------------------|----------------------------------------------------------------------------------------------------|--|--|
| 100                         | GD <sub>10</sub>    |                                                                                                    |  |  |
| 101                         | GD11                |                                                                                                    |  |  |
| 102                         | GD12                |                                                                                                    |  |  |
| 103                         | GD13                |                                                                                                    |  |  |
| 104                         | GD14                |                                                                                                    |  |  |
| 105                         | GD15                | $0 - 31$<br>Если значение соответствующего<br>операнда выходит за пределы этой<br>области, то возникает ошибка<br>(специализированный операнд<br>вне диапазона). |  |  |
| 106                         | GD <sub>16</sub>    |                                                                                                    |  |  |
| 107                         | GD17                |                                                                                                    |  |  |
| 108                         | GD18                |                                                                                                    |  |  |
| 109                         | GD19                |                                                                                                    |  |  |
| 110                         | GD <sub>20</sub>    |                                                                                                    |  |  |
| 111                         | GD21                |                                                                                                    |  |  |
| 112                         | GD <sub>22</sub>    |                                                                                                    |  |  |
| 113                         | GD <sub>23</sub>    |                                                                                                    |  |  |
| 114                         | GD <sub>24</sub>    |                                                                                                    |  |  |
| 115                         | GD <sub>25</sub>    |                                                                                                    |  |  |

Табл. 6: Спецификация номера станции

### 7 Подтверждение связи

Мониторинг связи – это функция, проверяющая, может ли панель оператора GOT связываться с преобразователем частоты. Если не показаны ошибки, то связь настроена правильно.

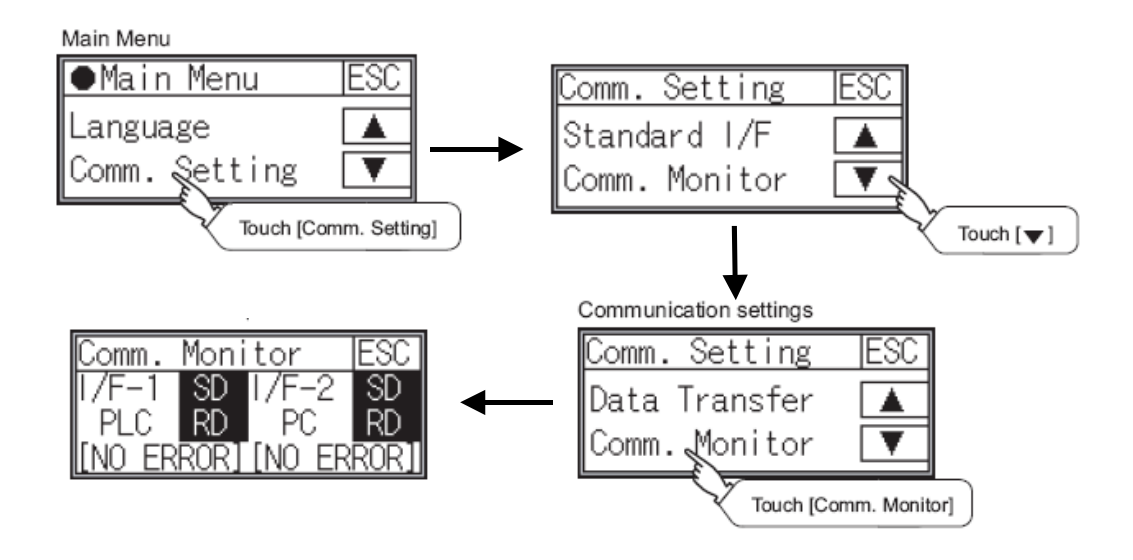

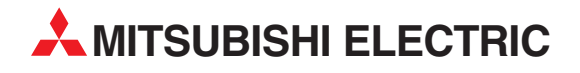

MITSUBISHI ELECTRIC EUROPE B.V. /// РОССИЯ /// Москва /// Космодамианская наб. 52, стр. 3 Тел.: +7 495 721-2070 /// Факс: +7 495 721-2071 /// automation@mer.mee.com /// www.mitsubishi-automation.ru

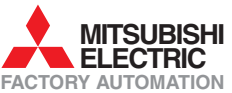

Mitsubishi Electric Europe B.V. /// FA - European Business Group /// Gothaer Straße 8 /// D-40880 Ratingen /// Germany Tel.: +49(0)2102-4860 /// Fax: +49(0)2102-4861120 /// info@mitsubishi-automation.com /// www.mitsubishi-automation.com